## Sines and Cosines

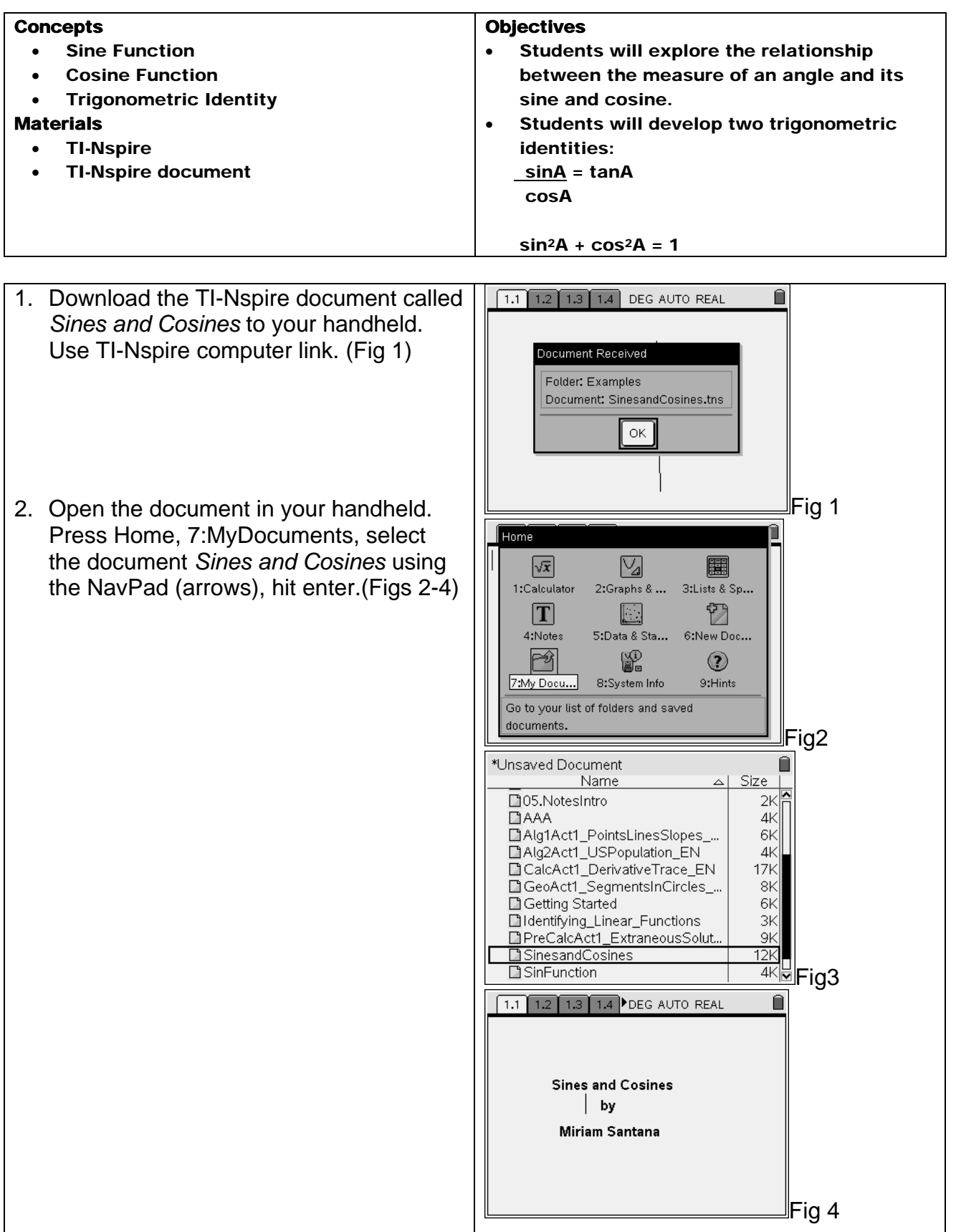

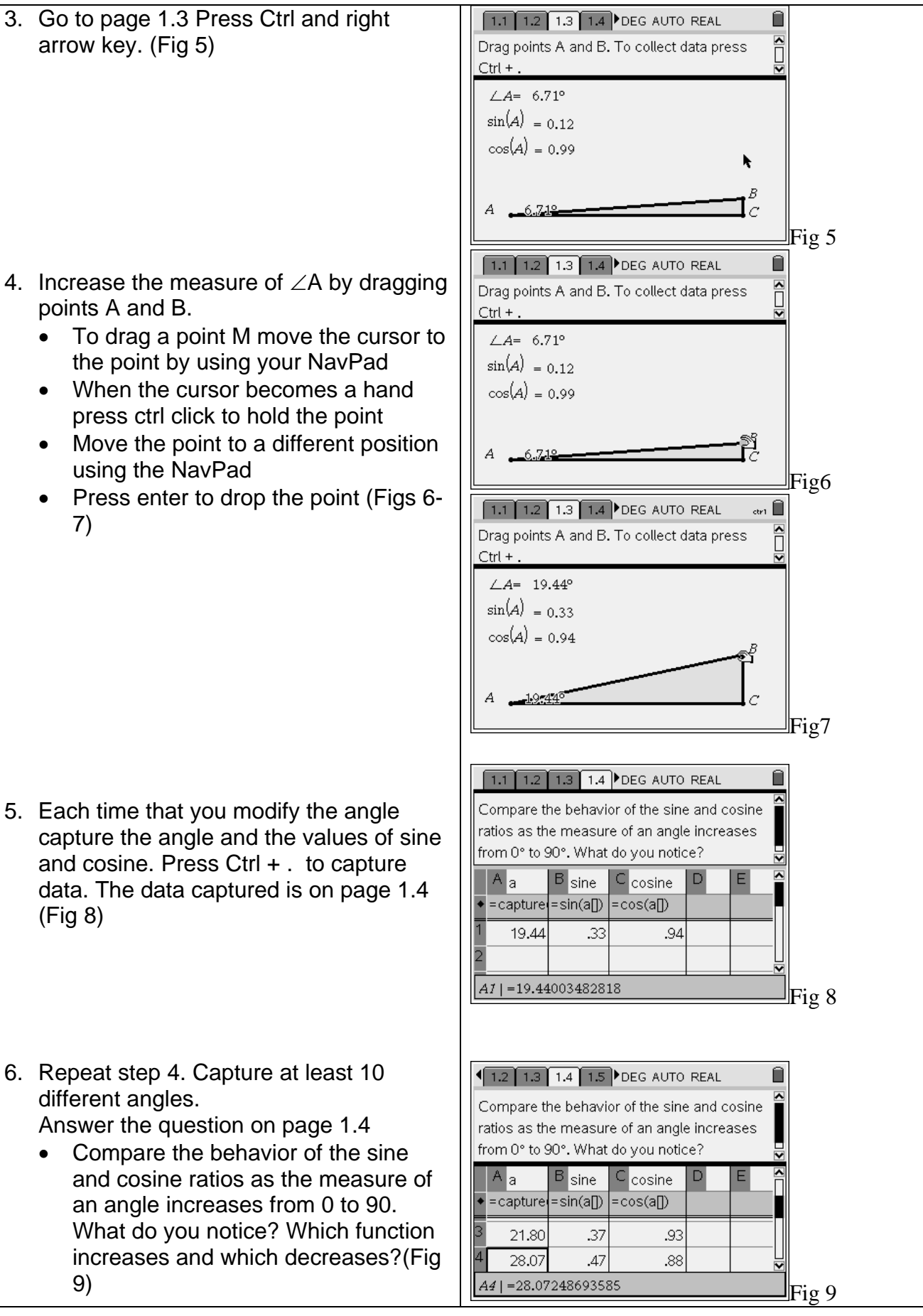

CAPS<sub>I</sub> 1.3 1.4 1.5 1.6 DEG AUTO REAL  $\frac{1}{2}$  2 y 7. Go to page 1.5. On this page you will Which function see the graphs of the points plotted in increases? Which  $\mathscr{F}(a,sine)$ your spread sheet. Here you can decreases? 250  $360$ visualize the graphs of sine and cosine Can m∠ A be 90° or  $-2$ from the points you captured in your greater? Why? 2  $\overline{\nu}$ right triangle. Do the graphs (Fig 10) intersect? (<del>d,cosine</del>) 360 If so where? Fig 10 8. Observe the graphs and answer the questions: • Which function increases? • Which decreases? • Can ∠ A be 90° or greater? Why? • Do the graphs intersect? Where do you think is the point of intersection? 9. Go to the next page and take a look at 1.4 1.5 1.6 2.1 DEG AUTO REAL  $rac{\text{CAPS}}{\text{ctr}}$ the two graphs. ∤2 ν • Press ctrl right arrow key to move to  $f1(x)=\sin(x)$ . 02 the next page f2 $(x)$ = $\cos(x)$ ร์ค์  $-2$ 10. Answer the question in your handheld. Question • Do the graphs of sine and cosine Do the graphs of  $sin(x)$  and  $cos(x)$  verify verify the conclusions you made on the conclusions you made on the last the last page? (Fig 11) lpage? 圖Fig 11 **Extensions:**  11. Use the trace tool. Find maximums, minimums, zeros and intersection points.

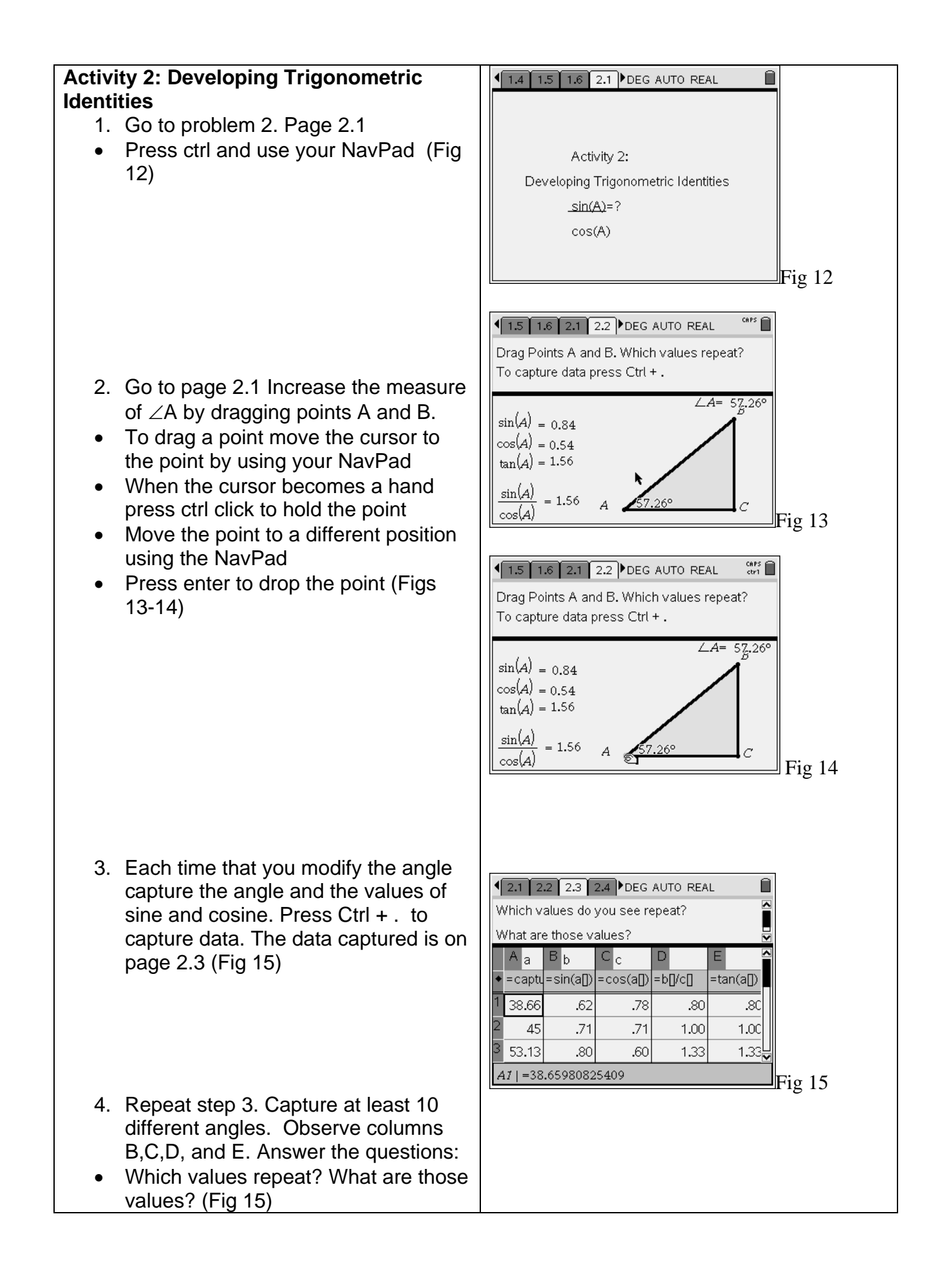

- 5. Go to page 2.4 and answer the question:
- Based on your observations write a conjecture that involves the values that you found repeating in the spreadsheet (Fig 16)

6. Go to page 2.5 and write a trigonometric identity involving the sine, cosine and tangent ratios. (Fig 17)

7. Go to page 2.6 and check the identity for different angle values. Two different ways to do it are shown in figs 18 and 19.

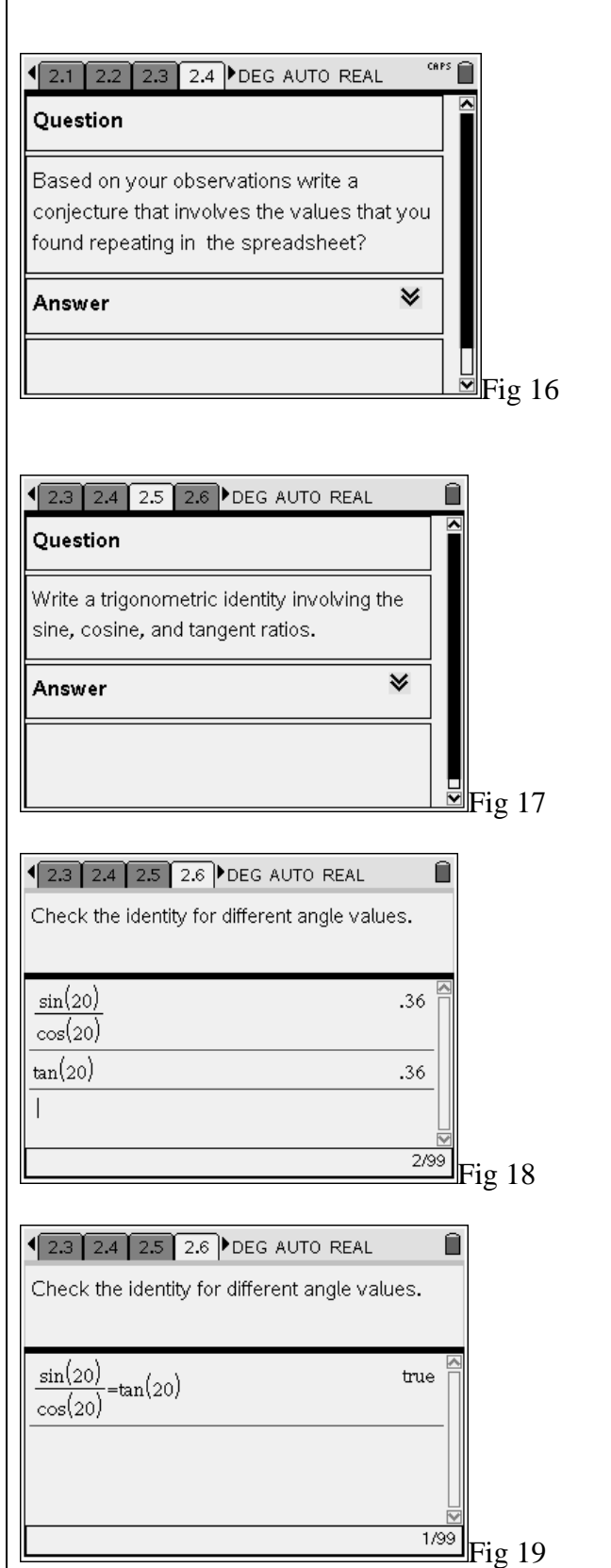

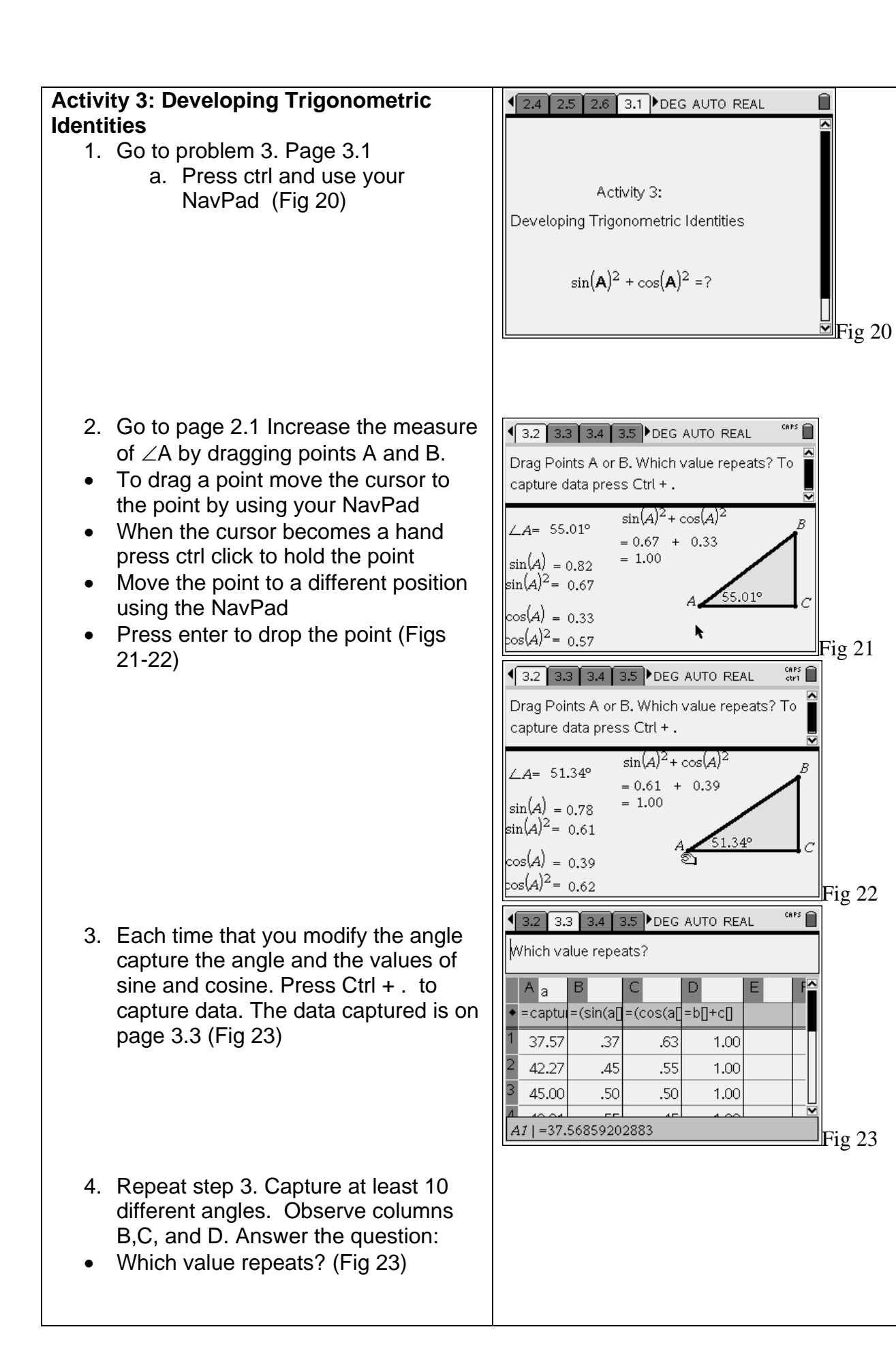

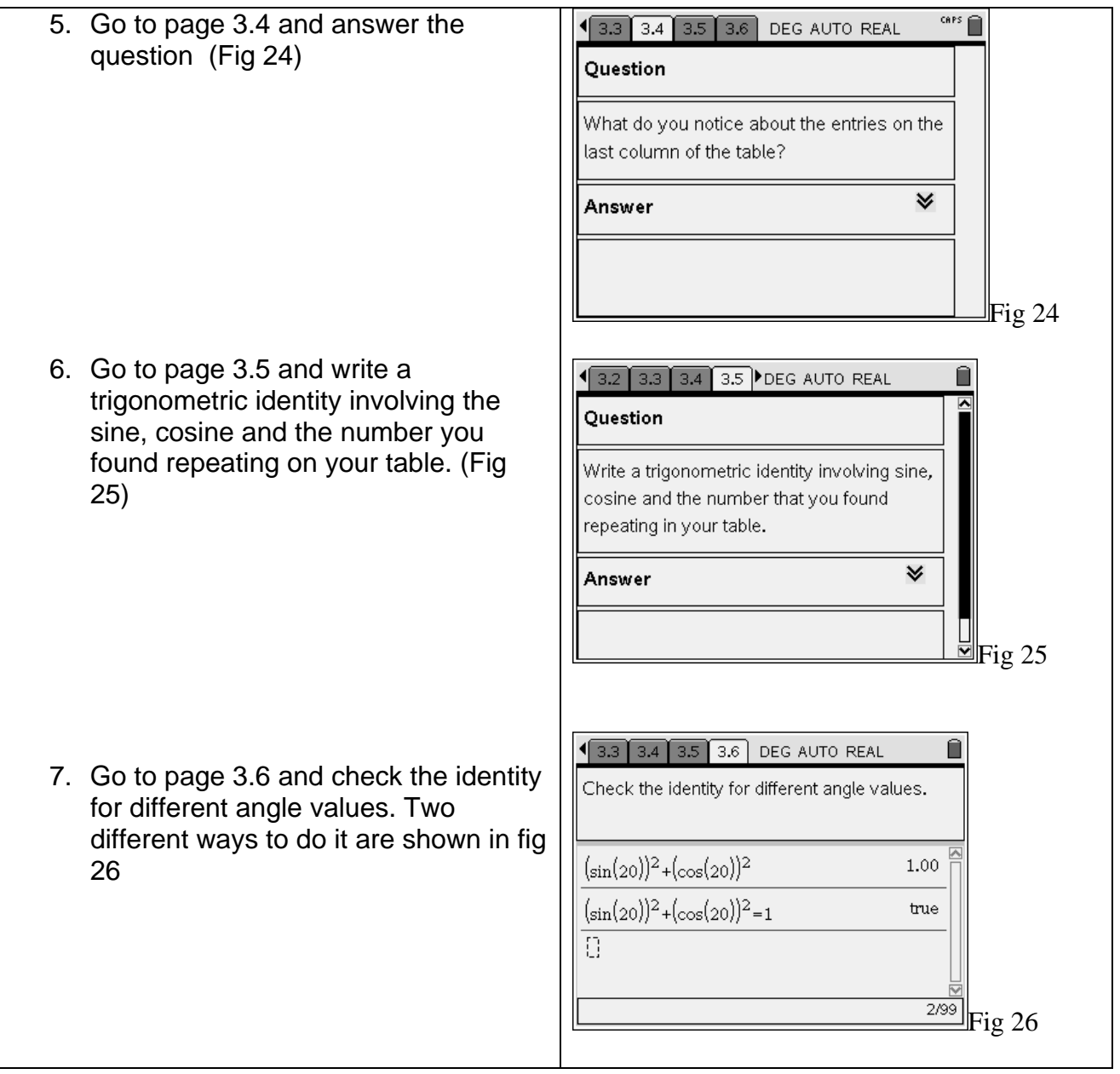